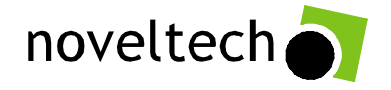

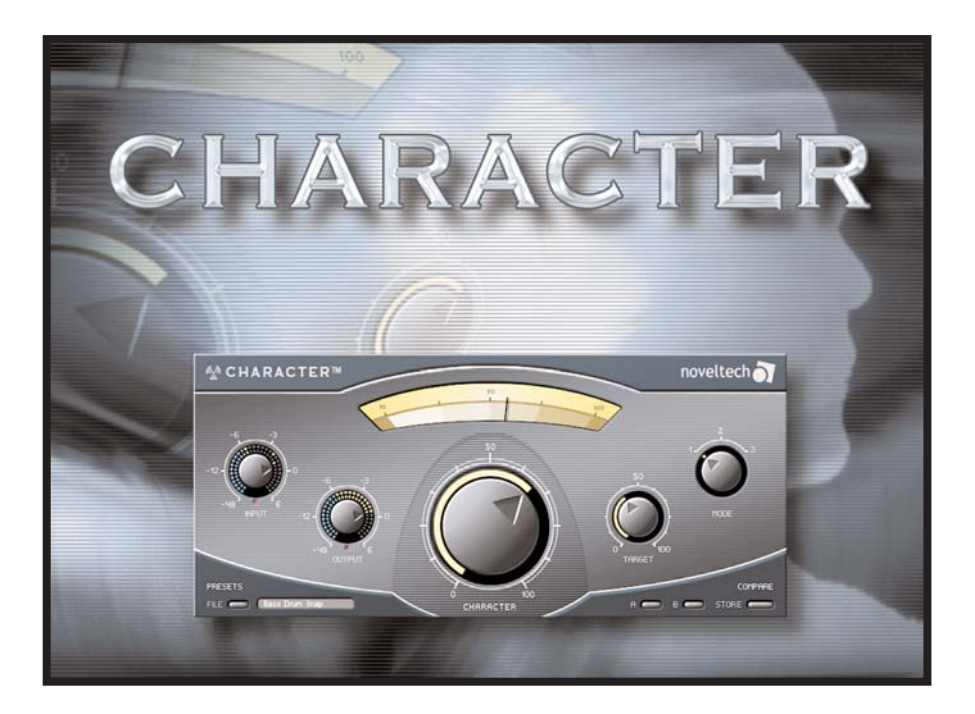

**SOLUTION DE MODELAGE SONORE VARIABLE EN FONCTION DU SIGNAL SOURCE**

### **MODE D'EMPLOI**

# **TABLE DES MATIÈRES**

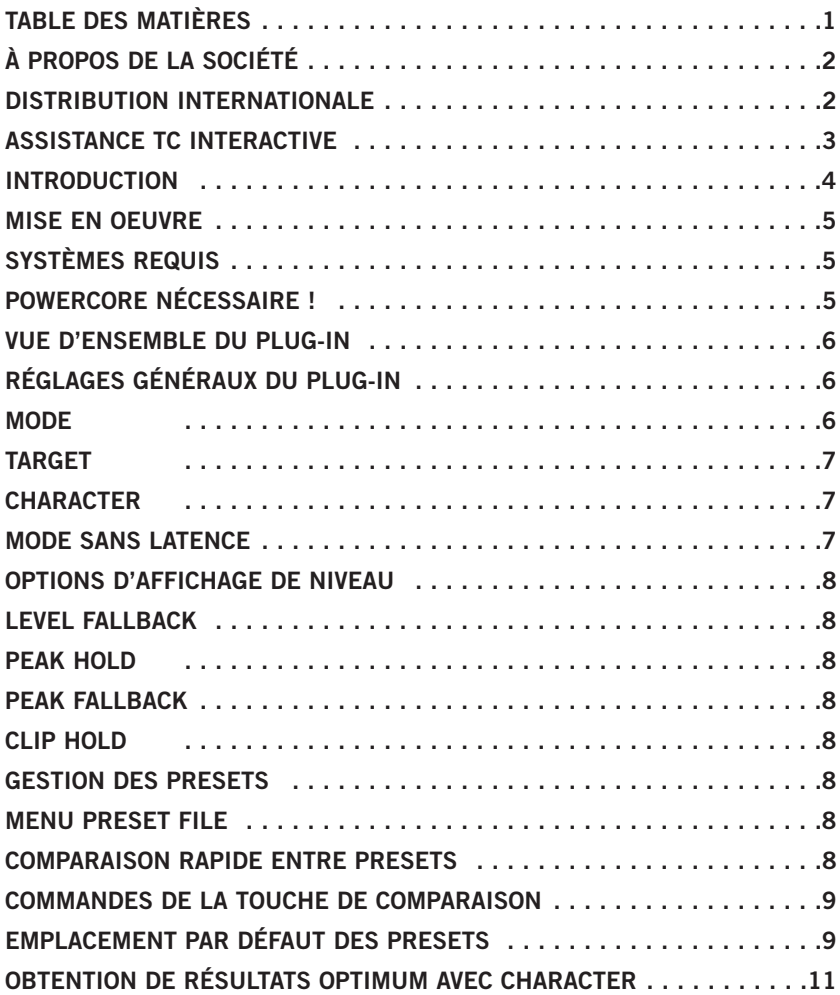

## **À PROPOS DE LA SOCIÉTÉ**

La société Noveltech Solutions Ltd a été créée pour commercialiser les technologies novatrices issues de la recherche scientifique. Pour obtenir de plus amples renseignements sur Noveltech, consultez le site www.noveltechsolutions.com. Pour obtenir de plus amples renseignements sur les technologies audio de Noveltech, consultez le site Internet www.noveltechaudio.com. Si vous souhaitez nous écrire, utilisez l'email : contact@noveltechsolutions.com, ou écrivez-nous à l'adresse suivante :

Noveltech Solutions Ltd. Tykistökatu 4 (Eurocity) 20520 Turku FINLAND

© PAR NOVELTECH SOLUTIONS LTD. TOUS LES NOMS DE PRODUITS ET DE SOCIÉTÉS SONT DES MARQUES DÉPOSÉES. VST EST UNE MARQUE DÉPOSÉE DE STEINBERG A.G., AUDIO UNITS EST UNE MARQUE DÉPOSÉE DE APPLE COMPUTER. CARACTÉRISTIQUES SUJETTES À MODIFICATION SANS PRÉAVIS. TOUS DROITS RÉSERVÉS.

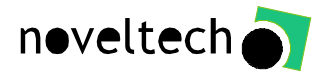

### **DISTRIBUTION INTERNATIONALE**

Noveltech CHARACTER™ est distribué par TC Electronic. Pour contacter TC, envoyez un email : **info@tcelectronic.com**. Vous pouvez également écrire à TC Electronic à l'adresse suivante :

TC ELECTRONIC A/S Customer Support Sindalsvej 34 Risskov DK-8240 Denmark www.tcelectronic.com e-mail : support@tcelectronic.com

#### **USA :**

TC Electronic, Inc. 5706 Corsa Ave. Suite 107 Westlake Village, Ca. 91362 www.tcelectronic.com e-mail : support@tcelectronic.com

## **ASSISTANCE INTERACTIVE TC**

En cas de besoin d'assistance technique lors de l'utilisation du Plug-In CHARACTER<sup>™</sup> pour PowerCore, consultez la section Support du site TC (www.tcelectronic.com) pour consulter la base de données, ou contactez l'équipe d'assistance.

Le site Internet d'assistance technique interactive TC a été conçu pour regrouper en ligne les informations générales et d'assistance sur le produit. Ce site vous permet de trouver les réponses à vos questions sur les produits matériels et logiciels TC. Tous les problèmes répertoriés sont sauvegardés dans note base de données, avec recherche par produit, catégorie, mot-clef, ou phrases.

Dans la section "My Stuff", vous pouvez vous enregistrer et vérifier le statut de votre question, télécharger des fichiers comme les modes d'emploi, mises à jour logicielles et nouveaux Presets. Ce site Internet a été conçu spécialement pour répondre aux besoins des utilisateurs. Cette base de données est mise à jour en permanence et représente une source très riche d'informations.

Consultez la section des questions/réponses (Q&A), pour en savoir plus sur votre produit TC. Si vous ne pouvez pas trouver la réponse à votre question sur notre site Internet, vous pouvez soumettre une question à nos techniciens, qui vous répondrons par email. L'équipe d'assistance technique TC reste constamment à votre écoute pour vous aider du mieux possible.

# **INTRODUCTION**

Merci d'avoir choisi le Plug-In CHARACTER™ pour PowerCore. L'équipe de développement Noveltech Audio vous souhaite la bienvenue dans une nouvelle ère de traitement audio.

L'algorithme de CHARACTER™ est basé sur une nouvelle idéologie et approche fondamentale du traitement audio. Les outils conventionnels ne font que modifier le niveau d'une fréquence ou la structure dynamique de la source sans analyser son contenu avant le traitement. Ceci fait de ce type de traitement audio un travail de spécialiste, nécessitant une grande expérience de l'ingénierie audio pour obtenir le résultat escompté. La technologie utilisée par le Plug-In CHARACTER<sup>™</sup> supprime cette limitation et permet une approche réellement intuitive avec des résultats instantanés lors de traitements complexes.

Les recherches les plus récentes dans le domaine du traitement numérique du signal et de la psycho-acoustique ont permis de créer cet effet révolutionnaire. L'algorithme du CHARACTERTM est basé sur la technologie Intelligent Adaptive Filtering (IAF) de Noveltech. Le traitement affecte en temps réel à la fois la réponse en fréquence et les propriétés dynamiques du signal d'entrée. L'algorithme du CHARACTER™ identifie de façon intelligente et améliore les caractéristiques des signaux audio de façon plaisante à l'oreille humaine. Prenons par exemple, les propriétés temporelles de l'attaque et du déclin des transitoires du signal. Le traitement est non-linéaire et varie en fonction de la source, et tend à améliorer les caractéristiques sonores qui rendent l'instrument ou la voix plaisants à l'oreille.

Les outils de traitement élémentaires comme les égaliseurs et les compresseurs utilisent de très nombreux paramètres techniques qui doivent être réglés sur des valeurs correctes pour obtenir le résultat souhaité. Le CHARACTER™ améliore les caractéristiques significatives de la source sonore, en faisant varier automatiquement de nombreux paramètres complexes, plutôt que, par exemple, modifier uniquement une seule fréquence. Cette approche révolutionnaire permet à l'utilisateur d'obtenir les résultats souhaités bien plus rapidement, avec uniquement trois réglages !

Ceci dit, le CHARACTER<sup>™</sup> ne produit pas de miracles — il accentue les caractéristiques existantes du signal d'entrée.

#### **L'équipe Noveltech Audio**

# **MISE EN OEUVRE**

## **SYSTÈMES REQUIS**

#### **WINDOWS**

- **•** POWERCORE PCI ou FIREWIRE, système 1.9.3 ou plus récent
- **•** Windows XP
- **•** PIII 1 GHz ou plus rapide
- **•** 256 Mo de RAM
- **•** Application hôte compatible VST
- **•** Le système doit répondre aux exigences de l'application hôte

#### **MAC OS X**

- **•** POWERCORE PCI ou FIREWIRE, système 1.9.3 ou plus récent
- **•** Mac OS X (10.2 ou plus récent)
- **•** G4 / 800 MHz ou plus rapide
- **•** 256 Mo de RAM
- **•** Application hôte compatible ou AudioUnits
- **•** Le système doit répondre aux exigences de l'application hôte

#### **POWERCORE REQUIS !**

Le Plug-In CHARACTERTM nécessite POWERCORE PCI ou POWERCORE FIREWIRE pour fonctionner sur votre système. Ce Plug-In NE PEUT PAS FONCTIONNER sans POWERCORE.

# **VUE D'ENSEMBLE DU PLUG IN**

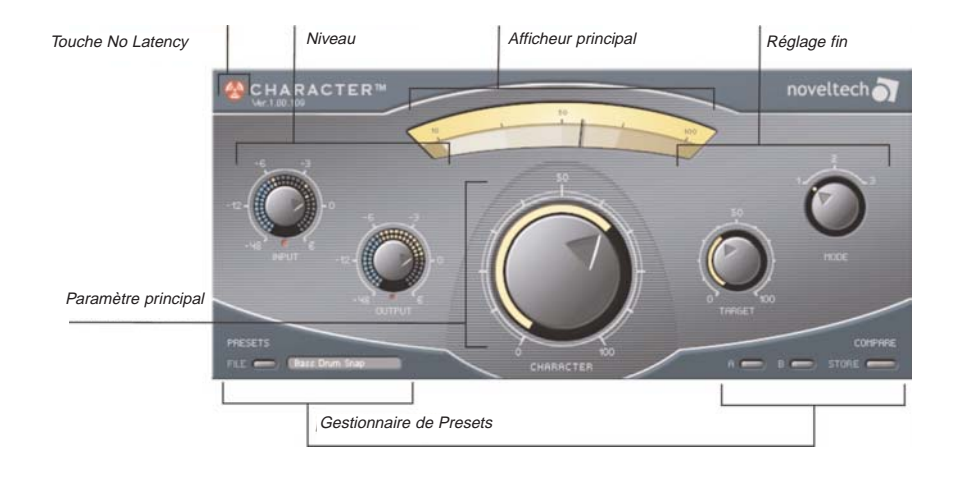

# **RÉGLAGES GÉNÉRAUX DU PLUG-IN**

Le Plug-In CHARACTER™ est basé sur la simplicité d'utilisation. Trois modes de traitement lui permettent de traiter tout type de sources audio. Le paramètre Target permet d'axer le traitement par l'algorithme des fréquences basses à hautes.

### **MODE**

L'algorithme du CHARACTER™ offre trois modes permettant de sélectionner le type des caractéristiques à accentuer.

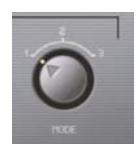

- **Mode 1 : Optimisé pour les instruments percussifs et les chants.**
- **Mode 2 : Optimisé pour les guitares et les synthétiseurs.**
- **Mode 3 : Optimisé pour les basses et cordes.**

ASTUCE : Commencez toujours par le mode 1, qui convient pour tout type de sources. Essayez ensuite les autres modes, pour voir si vous pouvez encore améliorer les résultats.

### **TARGET (CIBLE)**

Le paramètre Target détermine la plage relative de fréquences cibles du traitement. Le paramètre Target affecte plus ou moins le signal en fonction de ses caractéristiques. La plage du paramètre de 0 à 100 ne représente pas une fréquence absolue. Elle représente la position relative dans la plage de fréquence totale du signal d'entrée à un instant précis. Par exemple, la plage de fréquence de caractérisation avec la même valeur cible Target sera radicalement différente pour une guitare basse et pour une chanteuse. De plus, la plage de fréquence de caractérisation de chaque corde d'une guitare basse sera différente pour obtenir un niveau de traitement et de type de caractérisation perçu.

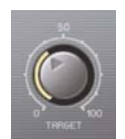

#### **CHARACTER**

Le paramètre Character détermine le niveau de caractérisation ajouté au signal d'entrée.

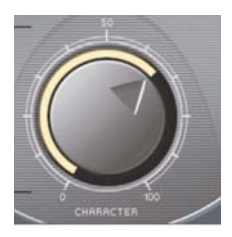

### **MODE NO LATENCY**

Par défaut, le mode NO LATENCY est désactivé. Avec CHARACTER™, vous pouvez activer le mode NO LATENCY en cliquant sur l'icône PowerCore. Lorsque vous activez le mode NO LATENCY, vous éliminez le temps de retard de traitement du DSP généré par le Plug-In CHARACTER™ dans le trajet du signal. Lors du mixage ou de la lecture, il est conseillé de désactiver le mode NO LATENCY. Le fait d'utiliser le mode NO LATENCY accroît l'utilisation des ressources du CPU hôte.

Touche No Latency

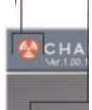

# **OPTIONS D'AFFICHEUR**

CHARACTERTM offre trois affichages : Niveau d'entrée, de sortie et un afficheur principal pour l'intensité de la caractérisation. En cliquant sur les afficheurs de niveau d'entrée et de sortie, vous accédez aux options de personnalisation d'affichage des VU-mètres.

### **LEVEL FALLBACK**

Grâce au paramètre Level Fallback, vous pouvez régler la vitesse de réaction de l'afficheur de niveau. '-20dB/s' est le réglage le plus rapide, '-3dB/s' le plus lent.

### **PEAK HOLD**

L'option Peak Hold détermine pour combien de temps le niveau crête maximum est affiché. La plage est exprimée en secondes, avec une valeur de 5, 2, 1, ou None (aucune).

### **PEAK FALLBACK**

Le paramètre Peak Fallback détermine la vitesse de réaction de l'afficheur de niveau crête (une fois le maintien Peak Hold achevé). '-20dB/s' est le réglage le plus rapide, '-3dB/s' le plus lent.

### **CLIP HOLD**

L'option Clip Hold détermine pour combien de temps le témoin d'écrêtage reste affiché. La plage Hold Time est exprimée en secondes, avec une valeur de 6 secondes, Forever (permanent) et Disabled (désactivé). Vous disposez également d'une option Reset, très utile lorsque l'option Clip Hold Forever est sélectionnée.

# **GESTION DES PRESETS**

L'architecture de gestion des Presets de CHARACTER est très simple. Ceci vous permet d'organiser vos Presets de la façon la plus efficace pour votre travail et vous permet d'échanger des Presets avec d'autres utilisateurs, quelle que soit la plate-forme ou l'application utilisée. Les Presets sont sauvegardés sous la forme de fichiers conventionnels sur votre disque dur. Lorsque le Preset est sauvegardé dans l'emplacement par défaut, il s'affiche automatiquement dans le menu 'File', à chaque fois que vous utilisez le Plug-In. Les fichiers peuvent être organisés en sous-répertoires, dans lesquels vous pouvez supprimer, réorganiser ou créer vos propres sous-répertoires, en fonction de vos besoins. Par exemple, vous pouvez créer des répertoires de Presets par projet, par client ou par application, comme 'Nettoyage'.

REMARQUE : Le répertoire ne s'affiche pas dans le menu Preset File s'il ne contient aucun Preset !

### **MENU PRESET FILE**

Cliquez sur le bouton 'File' pour ouvrir le menu File. Les options suivantes sont disponibles dans le menu File.

### **CHARGEMENT D'UN PRESET**

Sélectionnez 'Load' pour vous déplacer dans tous les répertoires de votre système accessibles en lecture, dont tous les répertoires partagés. Par défaut, les Presets affichés sont ceux du répertoire par défaut de **CHARACTER**. Seuls les Presets situés dans le répertoire par défaut s'affichent dans le menu de Presets de **CHARACTER**.

### **SAUVEGARDE DES PRESETS**

Sélectionnez 'Save' pour sauvegarder vos Presets dans n'importe quel répertoire de votre système activé en écriture, dont tous les répertoires partagés. Par défaut, les Presets sont sauvegardés dans le répertoire par défaut des Presets de CHARACTER.

### **COMPARAISON RAPIDE DE PRESETS**

La fonction "A / B" du Plug-In CHARACTER™ permet la comparaison de deux réglages différents. Sélectionnez "Store" puis "A" ou "B" pour sauvegarder un réglage dans la mémoire "A" ou "B". Après avoir sauvegardé un réglage "A" et un réglage "B", vous pouvez sélectionner "A" ou "B" pour les comparer immédiatement. Cette fonction est prévue pour la comparaison rapide entre deux réglages, et ces réglages sont PERDUS lorsque vous quittez le Plug-In ! Si vous aimez vos réglages, sauvegardez-les dans un Preset !

## **TOUCHES DE COMPARAISON**

- **A** Appuyez sur la touche 'A' du clavier pour sélectionner le Preset temporaire de la mémoire 'A'. Si la fonction Store est activée, le fait d'appuyer sur la touche 'A' du clavier sauvegarde le Preset dans la mémoire 'A'.
- **B** Appuyez sur la touche 'B' du clavier pour sélectionner le Preset temporaire de la mémoire 'B'. Si la fonction Store est activée, le fait d'appuyer sur la touche 'B' du clavier sauvegarde le Preset dans la mémoire 'B'.
- **S** Active/désactive la fonction de sauvegarde Store.

## **RÉPERTOIRE PAR DÉFAUT DES PRESETS**

La section suivante décrit où vous pouvez trouver les Presets de **CHARACTER**, qui sont sauvegardés dans un répertoire unique à chaque Plug-In :

#### **MAC OS X**

Les fichiers sont sauvegardés dans votre dossier utilisateur (User) :

~ \ Library \ Application Support \ Noveltech \ Character

~ \ Fait référence à votre dossier utilisateur : Utilisateurs (Users) \ Votre nom

#### **WINDOWS**

Les fichiers sont sauvegardés sur le disque dur de Windows.

~ \ TCWorks \ Powercore \ Noveltech \ Character

~ \ Fait référence au trajet de votre **Disque dur système\ Program Files (fichiers programme)** 

• Pour supprimer un fichier, placez-le dans la 'corbeille'.

• Pour créer un nouveau sous-répertoire qui apparaît dans le menu du Plug-In, créez un nouveau répertoire dans le répertoire Plug-In situé dans le répertoire PRESETS de l'emplacement par défaut des Presets de CHARACTER.

REMARQUE : Le répertoire ne s'affiche pas dans le menu Preset File s'il ne contient aucun Preset !

# **OBTENTION DE RÉSULTATS OPTIMUM AVEC CHARACTER**

CHARACTERTM a été conçu pour les signaux audio non traités. Les signaux fortement compressés peuvent fausser l'analyse des caractéristiques du signal par l'algorithme, ce qui peut causer une sur-caractérisation et un son qui n'est pas naturel. CHARACTERTM fonctionne de façon optimale sur les instruments individuels, mais peut permettre d'obtenir de très bons résultats sur les groupes comme la batterie, les groupes de guitares, etc.

CHARACTERTM a été conçu pour les pistes individuelles plutôt que les mixages. En fait, CHARACTERTM peut être utilisé avec tout type de sources sonores. Le Mode 1 est optimisé pour les signaux percussifs comme la grosse caisse, la caisse claire et les cymbales. Par exemple, il est maintenant très simple d'obtenir un son de grosse caisse avec du mordant dans les hautes fréquences : Sélectionnez le Mode 1 et tournez le bouton Target vers la droite jusqu'à obtenir le résultat souhaité. Le Mode 2 a été conçu pour les guitares et les chants. Le Mode 3 a été conçu principalement pour les basses électriques et les cordes. Vous pouvez utiliser tous les modes avec tout type de source, selon le type de caractérisation que vous souhaitez obtenir.